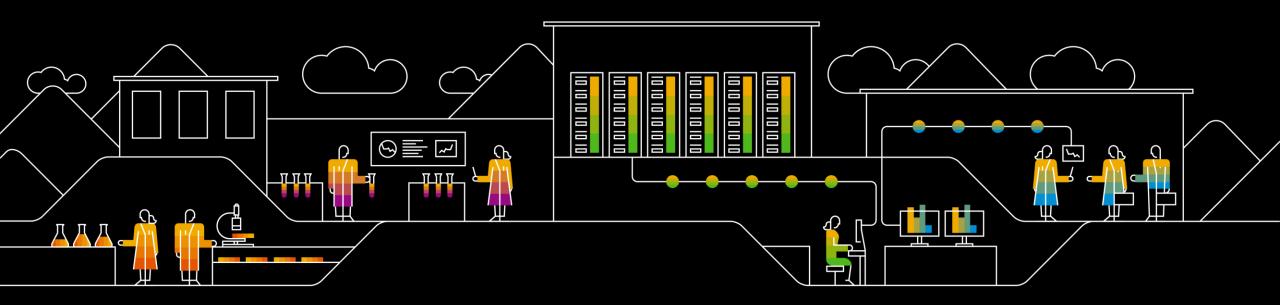

### SAP Ariba 📈

### SAP SCC Quality Inspection Supplier Training Guide

November 2019

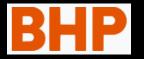

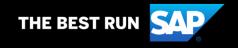

### Agenda

#### How to Get Help

- Supplier Information Portal
- Learning center 1
- Learning Center 2
- Support center
- Subscribe for release updates
- Supplier Login

#### Access Strip and Quote Application from Ariba Network

#### **Quality Inspection process**

- Quality Inspection Processes
- Quality Inspection Process Flow
- Inspection Status and Usage Decision Status

#### **Quality Inspection transactions**

- Searching and Navigating the Customer Inspection Number
- Understanding the Inspection search display
- Quality Inspection details
- Attaching the quality certificate document
- Recording the Inspection Characteristics result
- <u>Changes in the statuses</u>

#### **Quality Inspection dependency**

Ship Notice Error

#### **Quality Notification Alerts**

- <u>E-mail Notification settings</u>
- Sample E-Mail

#### **Supplier User Roles**

## How to Get Help In this Chapter You Will Learn About ...

- ... where to find standard documentation
- ... how to contact support
- ... how to ask the Ariba user community
- ... how to subscribe for Ariba updates

### **Supplier Information Portal**

- 1. Click Company Settings on the right hand side of the Portal.
- 2. Select Customer Relationships from the drop down list.
- **3**. Supplier Information Portal will be available on the existing customer level. Download it and use for supplier functional trainings and guides.

**Prerequisite**: You should have trading relationship established with your Customer.

| Current Relationships                                                                                               | Potential Relationships |                             |                 |              |           |  |  |  |  |  |
|----------------------------------------------------------------------------------------------------|-------------------------|-----------------------------|-----------------|--------------|-----------|--|--|--|--|--|
| I prefer to receive relationship requests as follows:  Automatically accept all relationship requests Update Update |                         |                             |                 |              |           |  |  |  |  |  |
| Pending                                                                                                    |                         |                             |                 |              |           |  |  |  |  |  |
| Customer                                                                                                    | Relationship Type       | Requested Date              | 4               |              |           |  |  |  |  |  |
|                                                                                                    |                         | No items                    |                 |              |           |  |  |  |  |  |
| L Approve                                                                                                    | Reject                  |                             |                 |              |           |  |  |  |  |  |
| Current                                                                                                    |                         |                             |                 |              |           |  |  |  |  |  |
| Customer                                                                                                    | Relationship Type 3     |                             | Approved Date 4 | Routing Type |           |  |  |  |  |  |
|                                                                                                    | Trading                 | Supplier Information Portal |                 | Default      | Actions + |  |  |  |  |  |
|                                                                                                    | Trading                 | Supplier Information Portal |                 | Default      | Actions + |  |  |  |  |  |

| SAP Supply Chain Collaboration - Enter           | prise Account TEST MODE                |                          | <mark>1</mark> 贷           | CR       | K Help Center                         |
|--------------------------------------------------|----------------------------------------|--------------------------|----------------------------|----------|---------------------------------------|
| Home Inbox $\checkmark$ Outbox $\checkmark$ Qual | lity $arphi$ Catalogs Reports Upload/I | BHP- SPOTLESS TEST       | NETWORK SETTINGS           | te 🗸     | Search                                |
| Orders and Releases $\checkmark$ All Customers   | <ul> <li>✓ Order Number</li> </ul>     | ANID: AN01036943424-T    | Electronic Order Routing   | CRefresh |                                       |
|                                                  |                                        | Company Profile          | Electronic Invoice Routing |          | How do I create                       |
| Purchase Order by Amount                         |                                        | ACCOUNT SETTINGS         | Accelerated Payments       |          | 🛺 Why can't I find                    |
| \$1B                                             | Å                                      | Customer Relationships 2 | Remittances                |          | Order confirmat<br>faster, better, an |

### **Supplier Information Portal**

|                             | riba.com/item/view/171402                                                                                                    | •                     | Search                                                                                    | <b>♀</b> ↔ ☆ |
|-----------------------------|----------------------------------------------------------------------------------------------------|-----------------------|-------------------------------------------------------------------------------------------|--------------|
| BHP - Training Landing Page | Click on the Link to Access                                                                                                    | the Training Material |                                                                                           |              |
|                             | BHP SPECIFIC CLIPS                                                                                                    |                       | GENERAL USE CLIPS                                                                         |              |
|                             | <ul> <li>Introduction and Dashboard</li> <li>Inbox, Order Review &amp; Order Confirmation</li> <li>Ship Notice, Goods Received Notice &amp; Goods Invoice</li> <li>Service Order and Service Invoice</li> <li>Line Item Credit Memo and Remittance</li> <li>Service Master Training Clip</li> </ul> | GENERAL               | <ul> <li><u>Administration Clip</u></li> <li><u>General Functionality Clip</u></li> </ul> |              |

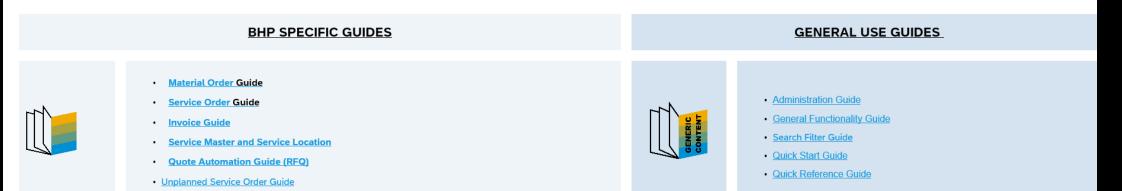

### **Learning Center**

- 1. Click Help Center.
- 2. Click Documentation.
- 3. A new page Learning Center will pop up in which you can search for your answers.
- 4. Documentation on Quality inspection Collaboration is available here under Supply Chain Collaboration  $\rightarrow$  Quality Issues  $\rightarrow$  Quality Inspection Collaboration
- 5. Furthermore standard tutorials are available. Locate and download SAP Ariba Supply Chain Collaboration User Guide, which is a key generic functional document for SCC suppliers.

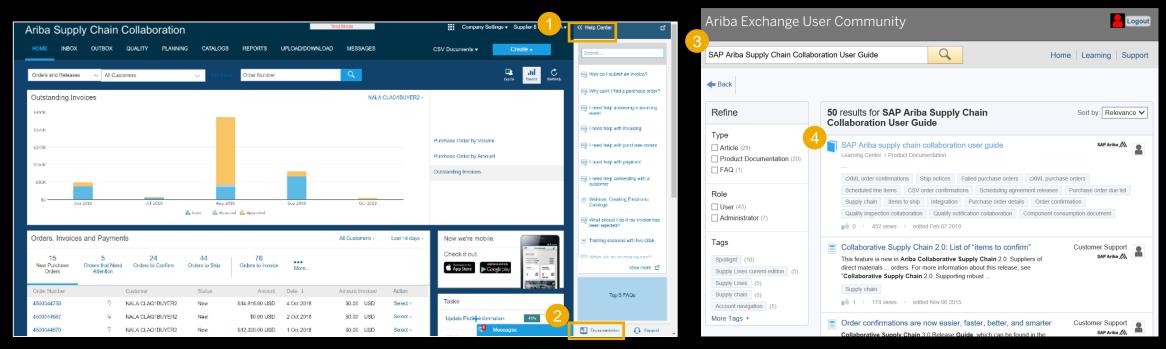

### **Support Center**

- 1. Click Help Center.
- 2. Click Support.
- 3. State in which area you need help.
- 4. Click Start.
- 5. Choose your communication preference if help desk documentation is not satisfactory
- 6. When choosing email option, select Supply Chain Collaboration in the Problem Type field.

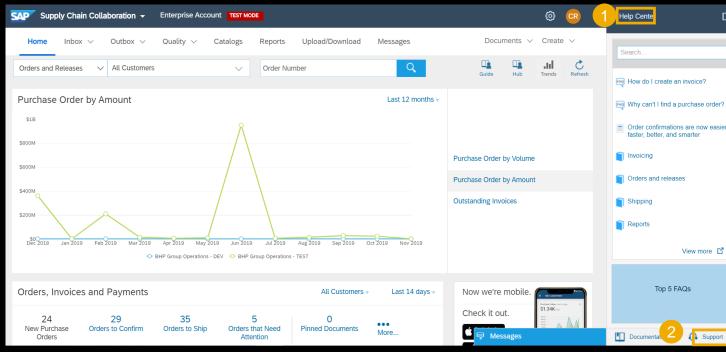

| Nesse add customer_support_sr_update@sap com to your Safe Sender List. For a faster response, choose chat support or phone support services. Please use phone and chat, if available, for a more tanks response times. Please use phone and chat, if available, for a more tanks response times. Please use phone and chat, if available, for a more tanks response times. Please use phone and chat, if available, for a more tanks response times. Please use phone and chat, if available, for a more tanks response times. Please use phone and chat, if available, for a more tanks response time. Please use phone and chat, if available, for a more tanks response time. Please use phone and chat, if available, for a more tanks response time. Please use phone and chat, if available, for a more tanks response time. Please use phone and chat, if available, for a more tanks response time. Please use phone and chat, if available, for a more tanks response time. Please use phone and chat, if available, for a more tanks response time response time. Please use phone and chat, if available, for a more tanks response time. Please use phone and chat, if available, for a more tanks response time. Please use phone and chat, if available, for a more tanks response time. Please use phone and chat, if available, for a more tanks response tanks response r                                                                                                    | SAP Ariba Email Support                                                                                                    | rt                                                                                                    |                                                          |
|----------------------------------------------------------------------------------------------------|----------------------------------------------------------------------------------------------------|----------------------------------------------------------------------------------------------------|----------------------------------------------------------|
| Artikre response. Problem Description Stort Description Problem Operation Problem Operation Problem Op                                                                                                    | Please add customer_support_sr                                                                                                    | _update@sap.com to your Safe Sender List. For                                                                                                    | a faster response, choose chat support or phone support. |
| Problem Description<br>Short Description<br>Problem Type:<br>Problem Type:<br>Problem Typ                                                                                                    |                                                                                                    | ncing longer than expected response times. Pleas                                                                                                    | e use phone and chat, if available, for a more timely    |
| Problem Tyre:       Image Science         Account Configuration Cateway       Account Science         Cload Image Science       Image Science         Cload Image Science       Image Science         Order Fooding       Image Science         Order Fooding       Image Science         Integet help with       Science         Integet help with       Science <t< td=""><td></td><td></td><td></td></t<>                                                                                                    |                                                                                                    |                                                                                                    |                                                          |
| Details:       Account Configuration<br>Account Residention<br>Counting prioritization<br>Counting prioritization<br>Counting Counting<br>Counting Counting<br>Counting<br>Counting Counting<br>Counting<br>Count |                                                                                                    |                                                                                                    |                                                          |
| https://wex.aniba.com/lauc/support center-search/5MI    Ariba Exchange User Community     Search     Support Center     I need help with     SMP     How do identify ortical materials in SMI?     Jone 2018 Support Center     Ariba Exchange User Community     Ormmon Troubleshooting Tags     Were help with     SMP     Ariba Exchange User (UASK)     Output     Start     Output     Start     Common Troubleshooting Tags     Were help with     SMP Ariba Could Integration Galeway Release Notes     Start Find out and each United Nations (UAN) Used of Measure (UCM) codes     Can't find what you are looking for? Let us help you.   Conserve your communication preference.   Can't find what you are looking for? Let us help you.   Codes your communication preference.   Can't find what you are looking for? Let us help you.   Codes your communication preference.   Can't find what you are looking for? Let us help you.   Codes your communication preference.   Can't find what you are looking for? Let us help you.   Codes tables   Code thelp by email   Can't find what you are looking for? Let us help you.   Codes tables   Code thelp by email   Can't find what you are looking for? Let us help you.   Codes tables                                                                                                    | 0                                                                                                    | Account Configuration Le<br>Account Reassignment<br>Account Registration<br>Catalog<br>Cloud Integration Gateway<br>cXML<br>EDI Interconnect Setup<br>Invoicing<br>Order Routing<br>Other<br>Password Reset<br>Punchout<br>Reporting<br>Supply Charles Congress (SMD)<br>Supply Charles Orderson                                                                                                    |                                                          |
| Search And Community     I need help with SMI Inter the terms you with to asarch in:     I need help with SMI Inter the terms you with to asarch in:     I need help with SMI Inter the terms you with to asarch in:     I need help with SMI Inter the terms you with to asarch in:     I need help with SMI Inter the terms you with to asarch in:     I need help with SMI Inter the terms you with to asarch in:     I need help with SMI Inter the terms you with to asarch in:     I need help with SMI Inter the terms you with to asarch in:     I need help with SMI Inter the terms you with to asarch in:     I need help with SMI Inter the terms you with to asarch in:     I need help with SMI Inter the terms you with to asarch in:     I need help with SMI Inter the terms you with to asarch in:     I need help with SMI Inter the terms you with to asarch in:     I need help with SMI Inter the terms you with to asarch in:     I need help by Inter (Mi) Uhl of the measure (UOM) codes   I need help by email   I need help by Inter chat     I need help by Inter chat        I need help by Inter chat </td <td>Attps://uexariba.com/auc/support-c</td> <td></td> <td>- o x</td>                                                                                                    | Attps://uexariba.com/auc/support-c                                                                                                    |                                                                                                    | - o x                                                    |
| Support Center       Ask Community         I need help with SMI       Enter the terrer you with to assert to Start         Prov do 3 identify ortical materials in SMF       Start         June 2018 Suppler Spotigit       Start         SAP Arita Could Integration Celewary Release Moles       Start         American National Standards Institute (ANSI) unit of measure (UOM) codes       Start         Find out and materials in SMIC       Start         Cart's find what you are looking for? Let us help you.       Start enteredate         Cart's find what you are looking for? Let us help you.       Start enteredate         Cart find what you are looking for? Let us help you.       Start enteredate         Cart find what you are looking for? Let us help you.       Start enteredate         Cart find what you are looking for? Let us help you.       Start enteredate         Cart find what you are looking for? Let us help you.       Start enteredate         Cart find what you are looking for? Let us help you.       Start enteredate         Cart find what you are looking for? Let us help you.       Start enteredate         Cart enteredate       Start enteredate         Cart enteredate       Start enteredate         Cart find what you are looking for? Let us help you.       Start enteredate         Cart enteredate       Start enteredate                                                                                                    | Ariba Exchange User                                                                                                    | Community                                                                                                    | Logsut                                                   |
| I need help with SMI     If heed help with SMI     If heed help with SMI     If heed help with SMI     If heed of identify ortical materials in SMI?     If heed of identify ortical materials in SMI?     If heed of identify ortical materials in SMI?     If heed out of identify ortical materials in SMI?     If heed out of ide                                                                                                    | Search                                                                                                    | Q                                                                                                    | Home   Learning   Support                                |
| I need help with SMI       (refer the there you with to saw the terms you with to saw the terms you with the terms you with to saw the terms you with to saw the terms you with the terms of the terms of terms of ter                                                                                                    | CARL MARKAGE AND THE AND THE A |                                                                                                    | Ask Community                                            |
| We have do identify ortical materials in SMI? June 2018 Supplier Spotight SAP Arba Cloud Integration Galeway Release Notes American National Standards Institute (ANSI) unit of measure (UCM) codes Find out anat each United Nations (UN) Unit of Measure (UCM) code represents Can't find what you are looking for? Let us help you. Choose your communication preference. Set help by email Get help by live chat                                                                                                    |                                                                                                    | Enter the terms you with to search to. Start                                                                                                    |                                                          |
| June 2018 Suppler Spotight SAP Arba Cloud Integration Gateway Release Notes American Nutronal Standards Institute (ANSI) unit of measure (UCM) codes Find out what each United Nations (UN) Unit of Measure (UCM) codes represents Can't find what you are looking for? Let us help you. Choose your communication preference. Set help by email Set help by live chat                                                                                                    | Row do Lidentify critical materials in-                                                                                                    | SMI7                                                                                                    | Lar active . Works reporter messages                     |
| Solve Area Code integration catellary reason house     American hadronal Standards Institute (ANSI) unit of measure (UCM) codes     Find out what each United Nations (UN) Unit of Measure (UCM) code represents     Can't find what you are looking for? Let us help you.     Choose your communication preference.     Get help by email     Get help by five chat                                                                                                    | Max of the second second second second                                                                                                    |                                                                                                    | View home dashboard                                      |
| American National Standards Institute (ANSI) unit of measure (UOM) codes  Find out what each United Nations (UN) Unit of Measure (UOM) code represents  Can't find what you are looking for? Let us help you. Choose your communication preference:  Can't find what you are looking for? Let us help you.  Choose your communication preference:  Can't find what you are looking for? Let us help you.  Choose your communication preference:  Can't find what you are communication preference:  Can't find what you are looking for? Let us help you.  Choose your communication preference:  Can't find what you are looking for? Let us help you.  Can't find what you are looking for?  Can't find what you are looking for?  Can't find what you                                                                                                    |                                                                                                    | ry Helease Notes                                                                                                    | Interiment Search Invoices                               |
| Find out what each United Nations (UN) Unit of Measure (UOM) code represents Can't find what you are looking for? Let us help you. Choose your communication preference. Cet help by email Cet help by live chat Concertained for the product issues and planned downtime.                                                                                                    |                                                                                                    |                                                                                                    | Design room for mount of mount                           |
| Can't find what you are looking for? Let us help you.<br>Choose your communication preference.<br>Coose your communication preference.<br>Coose your communication preference.<br>Coose your communication preference.<br>Coose your communication preference.<br>Coose your communication preference.<br>Coose your communication preference.<br>Coose your communication and takes include your status.<br>Coose your communication and takes include your status.<br>Coose your communication preference.<br>Coose your communication preference.<br>Coose your com                                                                                                    |                                                                                                    |                                                                                                    | Culture Alderson                                         |
| Can't find what you are looking for? Let us help you.<br>Choose your communication preference:<br>So Get help by email<br>Eq: Get help by live chat<br>Check status I?                                                                                                    |                                                                                                    | nut dur ei serenne friger oper utrasere                                                                                                    |                                                          |
| Choose your communication preference:<br>Trust_ariba.com<br>Information and taken notifications about<br>product issues and planned downtime.<br>Check status IT                                                                                                    |                                                                                                    | a for? Let us help you                                                                                                    | Provide association tool. (Provider Market               |
| Image: Set help by email     trust.ariba.com       Image: Set help by live chat     Information and latest notifications about product issues and planned downtime.       Image: Set help by live chat     Check status ifferences                                                                                                    | A                                                                                                    | fine creating the last                                                                                                    |                                                          |
| Get help by live chat                                                                                                    |                                                                                                    |                                                                                                    | trust.ariba.com                                          |
|                                                                                                    | -                                                                                                    |                                                                                                    | product issues and planned downtime.                     |
|                                                                                                    |                                                                                                    | Estimated wait in minutes: 2                                                                                                    |                                                          |
| Attend a live webinar                                                                                                    |                                                                                                    | avana 2011 (2011 - 2011 - 201 |                                                          |

### **Subscribe for Release Updates**

- 1. Click Company Settings on the right hand side of the Portal.
- 2. Select Notifications from the drop down list.
- 3. Check the box Network Service in Other Notifications section.
- 4. Enter email(s) to which you would receive notifications about planned and unplanned network down time and feature release updates. In case of multiple emails entry, use comma.

| Trading Relationship Requests                  | Send a notification when a customer responds to my trading relationship request.                                                                                                    | * |
|------------------------------------------------|----------------------------------------------------------------------------------------------------|---|
| Supplier Enablement Activity and Task Reminder | Send a notification when a supplier enablement activity is assigned or a task is overdue.                                                                                                    | * |
| Other Notifications                            |                                                                                                    |   |
| Network Service                                | Send a notification in advance of planned network downtime, unplanned downtime, and new releases.                                                                                                    | * |
| Certification Expiration Notifications         | Send a notification when company certification information has expired. Examples of<br>company certifications include, Small and Disadvantaged Business, Minority-Owned<br>Business, and Veteran-Owned Business. | 4 |
| Reminder of Unconfirmed Orders                 | Send reminders of unconfirmed orders. This notification depends upon a customer rule.                                                                                                    | * |
| Other Notifications                            | Send other important notifications to this email address when they do not belong to a specific notification category.                                                                                            | * |

| SAP Supply Chain Collaboration - Enterprise Account TEST MODE                              |                        | <mark>1</mark> 礆           | CR           | Help Center</th |
|--------------------------------------------------------------------------------------------|------------------------|----------------------------|--------------|-----------------|
| Home Inbox $\checkmark$ Outbox $\checkmark$ Quality $\checkmark$ Catalogs Reports Upload/D | BHP- SPOTLESS TEST     | NETWORK SETTINGS           | $\checkmark$ | Search          |
| Orders and Releases          ✓      All Customers          ✓      Order Number             | ANID: AN01036943424-T  | Electronic Order Routing   | CRefresh     | Joarch          |
|                                                                                            | Company Profile        | Electronic Invoice Routing |              | How do I c      |
| Purchase Order by Amount                                                                   | ACCOUNT SETTINGS       | Accelerated Payments       |              | 🙀 Why can't I   |
| \$1B                                                                                       | Customer Relationships | Remittances                |              | Order conf      |
| \$800M                                                                                     | Notifications 2        | Network Notifications      |              |                 |
| \$600M                                                                                     | View All               | View All                   |              | Orders and      |
| \$400M                                                                                     | L                      |                            |              |                 |

### **Supplier Login**

- Below link is used to access Ariba network and by clicking Supplier network supplier Ariba network <u>https://service.ariba.com</u>.
- Supplier Ariba network can be directly accessed through below link

https://service.ariba.com/Supplier.aw/1284 85094/aw?awh=r&awssk=gcwY3qBc&dar d=1

- Ariba network web URL can be accessed using any internet browser i.e. Edge, Google chrome, Firefox..
- Ariba web URL is system independent and can be accessed with any internet supported devices.
- Verify User name and Password is received from Ariba Admin. Contact Admin for any Log in issue.

| SAP Ariba M Orders & Invoices Powered by Ariba Network                                                               |                                                                                                    | <br>Help Center ≫ |
|----------------------------------------------------------------------------------------------------|----------------------------------------------------------------------------------------------------|-------------------|
| Supplier Login   User Name   Password   Login   Having trouble logging in?   New to Ariba? Egister Now or Learn More | <section-header><section-header><section-header><text><text><text></text></text></text></section-header></section-header></section-header> |                   |
|                                                                                                    | •••••                                                                                                    |                   |
| Supported browsers and plugins                                                                                       |                                                                                                    |                   |

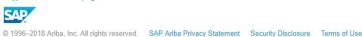

• On the header screen of the list of Purchase orders in inbox an Icon indicating that the PO has a link to S&Q application(highlighted in the adjacent screenshot) will be seen

| HOME         | INBOX         | OUTBOX        | QUALITY   | CATALOGS         | REPORT      | s upload/do    | OWNLOAD     |
|--------------|---------------|---------------|-----------|------------------|-------------|----------------|-------------|
| Orders and F | Releases      | Extended Coll | aboration | Time & Expense S | heets       | Early Payments | Scheduled F |
| Orders a     | and Relea     | ases          |           |                  |             |                |             |
| Orders       | s and Release | s Items to    | Confirm   | Items to Ship    | Return Item | IS             |             |
|              |               |               |           |                  |             |                |             |
| ► Sea        | rch Filters   |               |           |                  |             |                |             |

#### Orders and Releases (100+)

|            | Туре  | Order Number    | Ver | Customer                       | Inquiries | Ship To Address                                |
|------------|-------|-----------------|-----|--------------------------------|-----------|------------------------------------------------|
| $\bigcirc$ | Order | 4505993009      | 1   | BHP Group<br>Operations - TEST |           | Perth Main Warehouse<br>Hazelmere<br>Australia |
| 0          | Order | 4505993009      | 1   | BHP Group<br>Operations - TEST |           | Perth Main Warehouse<br>Hazelmere<br>Australia |
| 0          | Order | 4505992322<br>□ | 1   | BHP Group<br>Operations - TEST |           | Perth Main Warehouse<br>Hazelmere<br>Australia |
| 0          | Order | 4505992910      | 1   | BHP Group<br>Operations - TEST |           | Perth Main Warehouse<br>Hazelmere<br>Australia |
| 0          | Order | 4505992910      | 1   | BHP Group<br>Operations - TEST |           | Perth Main Warehouse<br>Hazelmere<br>Australia |
| 0          | Order | 4505990947<br>C | 1   | BHP Group<br>Operations - TEST |           | Perth Main Warehouse<br>Hazelmere<br>Australia |
| $\bigcirc$ | Order | 4505992906      | 1   | BHP Group<br>Operations - TEST |           | Perth Main Warehouse<br>Hazelmere<br>Australia |

• When navigating to the item level detail of the Purchase Order, a URL link 'Strip and Quote Form' is seen. Clicking on this URL will launch the Strip and Quote application for the PO item.

\*Each PO Line item has its unique URL Link to "Strip and Quote Form".

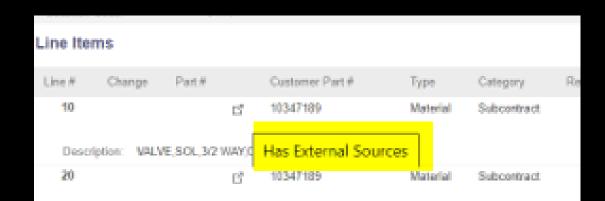

| Line Items   |                      |                        |          |             |        |
|--------------|----------------------|------------------------|----------|-------------|--------|
| Line # Cha   | nge Part #           | Customer Part #        | Туре     | Category    | Return |
| 10           | ď                    | 10347189               | Material | Subcontract |        |
| Description: | VALVE,SOL,3/2 WAY,CA | T 344857BE             |          |             |        |
| 20           | ď                    | 10347189               | Material | Subcontract |        |
| -            | VALVE,SOL,3/2 WAY,CA |                        |          |             |        |
| 30           | <mark>ت</mark>       | 10347189               | Material | Subcontract |        |
|              | VALVE,SOL,3/2 WAY,CA |                        |          |             |        |
| 40           | Ľ                    | <mark>103</mark> 47189 | Material | Subcontract |        |
| Description: | VALVE,SOL,3/2 WAY,CA | T 344857BE             |          |             |        |
| 50           | <mark>ک</mark>       | 10347189               | Material | Subcontract |        |
| Description: | VALVE,SOL,3/2 WAY,CA | T 344857BE             |          |             |        |
| 60           | Ľ                    | 10347189               | Material | Subcontract |        |
| Description: | VALVE,SOL,3/2 WAY,CA | T 344857BE             |          |             |        |
| 70           | ď                    | 10347189               | Material | Subcontract |        |
| Description: | VALVE,SOL,3/2 WAY,CA | T 344857BE             |          |             |        |
| 80           | ß                    | 10347189               | Material | Subcontract |        |
| Description: | VALVE,SOL,3/2 WAY,CA | T 344857BE             |          |             |        |
| 90 +         | C .                  | 10347189               | Material | Subcontract |        |

Edited

 Go into details on item line level, under "additional Sources",
 "Strip and Quote Form" to launch the Strip and Quote application for the PO item.

| LTD ROOF SUPPO<br>coatile Amount<br>00.00 AUD |           | CE CONFIRMATION<br>rout to leave the Ariba Netwo<br>Confirm an | ork to access an external source. |  |
|-----------------------------------------------|-----------|----------------------------------------------------------------|-----------------------------------|--|
|                                               | Ship Date | Quantity (Unit)                                                | Show Schedule Line Details        |  |

| lterr  | ıs          |                   |                 |          |             |        |                |            |                |                   |                   |
|--------|-------------|-------------------|-----------------|----------|-------------|--------|----------------|------------|----------------|-------------------|-------------------|
| ŧ      | Change      | Part #            | Customer Part # | Туре     | Category    | Return | Revision Level | Qty (Unit) | Need By        | Unit Price        | Subtotal          |
|        |             | ď                 | 10347189        | Material | Subcontract |        |                | 1.0 (EA)   | 28 Feb<br>2020 | \$1,500.00<br>AUD | \$1,500.00<br>AUD |
| escrip | otion: VALV | /E,SOL,3/2 WAY,C/ | AT 344857BE     |          |             |        |                |            |                |                   |                   |
|        |             | Status            |                 |          |             |        |                |            |                |                   |                   |
|        |             | 1.0 Unconfirmed   | l               |          |             |        |                |            |                |                   |                   |
|        |             | Control Keys      |                 |          |             |        |                |            |                |                   |                   |
|        |             | Order Confirmat   | ion: allowed    |          |             |        |                |            |                |                   |                   |
|        |             | Ship Notice: allo | owed            |          |             |        |                |            |                |                   |                   |
|        |             | Invoice: is not E | RS              |          |             |        |                |            |                |                   |                   |
|        |             |                   |                 |          |             |        |                |            |                |                   |                   |

#### Comments

De

Reject Valve, Solenoid, 3/2 way, AUSTRALIAN LONGWALL PTY LTD ROOF SUPPORT SHIELD

| Tax          |              |                |              |              |             |               |
|--------------|--------------|----------------|--------------|--------------|-------------|---------------|
| Tax Category | Tax Rate (%) | Taxable Amount | Tax Amount   | Tax Location | Description | Exempt Detail |
| VAT          | 10.000       | \$1,500.00 AUD | \$150.00 AUD |              |             |               |

| Schedule Lines  | Schedule Lines           |           |                 |                 |  |  |  |  |
|-----------------|--------------------------|-----------|-----------------|-----------------|--|--|--|--|
| Schedule Line # | Delivery Date            | Ship Date | Quantity (Unit) |                 |  |  |  |  |
| 1               | 28 Feb 2020 1:00 PM AEDT |           | 1.0 (EA)        | Show Components |  |  |  |  |

#### Additional Sources

| Source Name          | Version | Description          |
|----------------------|---------|----------------------|
| Strip and Quote Form | 00      | Strip and Quote Form |

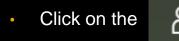

sign to leave the page.

| <mark>ය &lt;</mark> ක <b>BHP</b>         | Strip and Quote Form $\checkmark$                                              |                                 |  |  |  |  |  |  |  |
|------------------------------------------|--------------------------------------------------------------------------------|---------------------------------|--|--|--|--|--|--|--|
| ALVE,SOL,3/2 WAY,CAT 3448571             | 3E                                                                             | Edit                            |  |  |  |  |  |  |  |
| OTE SUMMARY                              | BHP/BMA DETAIL                                                                 | Status: S&Q Resubmit (11)       |  |  |  |  |  |  |  |
| st of New Purchase: 8,50,000.00 AUD      | Company: BM Alliance Coal Ops PL                                               |                                 |  |  |  |  |  |  |  |
| d Time for New Purch.(Calendar Days): 99 | Sending Site: Broadmeadow UG Mine                                              |                                 |  |  |  |  |  |  |  |
| p & Inspect Cost: 2,500.00 AUD           | Commercial Approver: Purpose: Used for A2A interfaces Owner: Mala Jetho Bhatia |                                 |  |  |  |  |  |  |  |
| Charge : No                              | Purchase Order: 4508150586/00020                                               |                                 |  |  |  |  |  |  |  |
| d Time for Repair(Calendar Days): 99     | Material Number: VALVE,SOL,3/2 WAY,CAT 344857BE (10347189)                     |                                 |  |  |  |  |  |  |  |
| al Repair Cost: 3,12,000.00 AUD          |                                                                                |                                 |  |  |  |  |  |  |  |
| bair Cost vs New Cost %: 36.7100         |                                                                                |                                 |  |  |  |  |  |  |  |
| /ENDOR DETAILS COMPONENT INFORMAT        | ON COST BREAKDOWN QUOTE SUMMARY COMMEN                                         | TS SUPPORTING DOCUMENT PROGRESS |  |  |  |  |  |  |  |

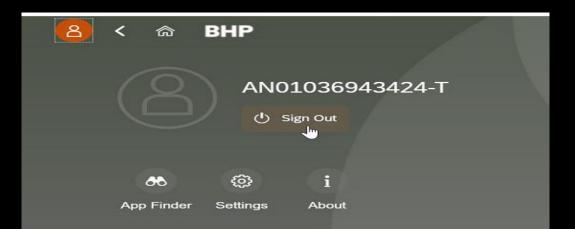

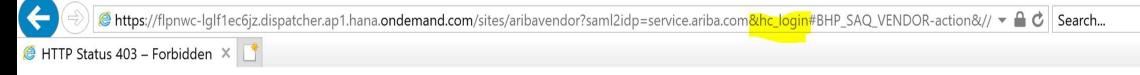

### HTTP Status 403 – Forbidden

Forbidden error when launching the Strip and Quote form from Ariba Network -

Error Root Cause - Another session has got the Strip and Quote form open, or slow connectivity.

#### Solution –

- 1) Log out of all the sessions and delete cookies from settings, then try again;
- 2) Remove the '&hc\_login' part of the URL(highlighted above in the screenshot) and refresh the page.

## **Quality Inspection Process** In this Chapter You Will Learn About ...

... Quality Inspection Process

... Recording Results for the Quality Inspection

... Quality Inspection status and Usage decision status descriptions

# **Quality Inspection Process**

### **Quality Collaboration between Buyer and Supplier**

When BHP delivers components to Suppliers for repair, buyers and suppliers can collaborate on quality inspection of components after the repair is completed. Quality inspection collaboration supports the following functionality

- Buyer can request the supplier to perform a quality inspection based on a specified inspection lot.
- Supplier can perform the inspection and send inspection results.
- Buyer can review the inspection results and lock them, preventing the supplier from making further changes.
- Buyer can respond to the inspection results by sending the usage decision for the inspection lot to supplier.
- Buyer and supplier can receive email notifications for quality inspection documents.
- Supplier managers can assign roles to users to view or edit inspection results.

### Quality Inspection Process Business Process

- Buyer creates an inspection lot and sends an inspection request to the supplier.
- Supplier sends inspection results to the buyer.
- Buyer updates the inspection request, locking it to prevent the supplier from making further changes.
- Buyer sends a usage decision to the supplier with an Acceptance of the results or Rejection of the results.
- Supplier can create a ship notice when the Results were Accepted by Buyer.

#### BUYER

#### **SUPPLIER**

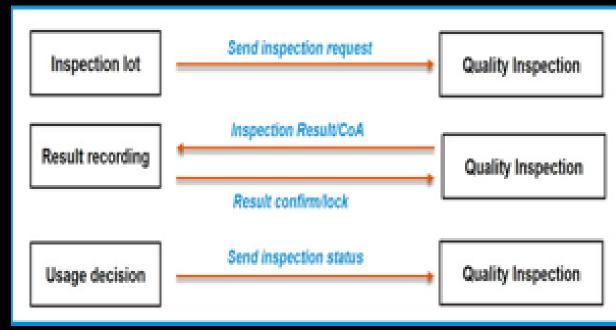

### Quality Inspection Process Process Flow

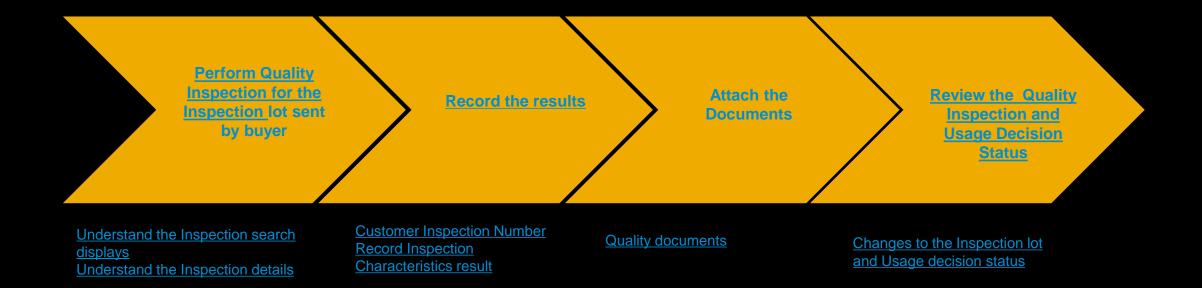

# **Quality Inspection Process**

### Inspection and Usage Decision Status Description

| Inspection Status  | Description                                                                                        |
|--------------------|----------------------------------------------------------------------------------------------------|
| Pending            | Inspection request is received by supplier and no inspection result are entered.                   |
| Submitted          | Inspection results are submitted by supplier. Supplier can still update the results.               |
| Reviewed           | Inspection results are reviewed by Buyer and Supplier cannot edit the inspection results anymore   |
| Partially Reviewed | Inspection results are partly reviewed by buyer and supplier cannot edit those inspection results. |
| Cancelled          | Inspection results are cancelled                                                                   |

| Usage Decision Status | Description                                                            |
|-----------------------|------------------------------------------------------------------------|
| Not Valuated          | Usage Decision is not done yet                                         |
| Valuated              | Results are evaluated by buyer but usage decision is not performed yet |
| Accepted              | Usage Decision is accepted by the Buyer                                |
| Rejected              | Usage Decision is rejected by the Buyer                                |

## **Quality Inspection Transactions** In this Chapter You Will Learn About ...

... how to search the details of Quality Inspection
... how to record the Quality Inspection results
... how to attach the Quality certificate document
... what are the statuses of a quality Inspection and Usage Decision

### Searching and Navigating the Customer Inspection Number

#### From the Homepage/Dashboard

- 1. Click on Quality
- 2. Click on Inspection
- 3. Search Criteria allows user to search quality notification based on different search criteria
- 4. Screen displays Quality Inspection details

| Supply Chain C             | SAP Supply Chain Collaboration - Enterprise Account TEST MORE |                                   |                |                |                           |                            |                       |                |                  |                        |                        |                   |                |            |                      |
|----------------------------|---------------------------------------------------------------|-----------------------------------|----------------|----------------|---------------------------|----------------------------|-----------------------|----------------|------------------|------------------------|------------------------|-------------------|----------------|------------|----------------------|
| Home Inbox 🗸               | <ul> <li>Outbox ∨</li> </ul>                                  | Quality ~ Cat                     | 1 Reports U    | pload/Download | Messages                  |                            |                       |                |                  |                        |                        |                   |                | Docume     | ents 🗸 Create 🗸      |
|                            |                                                               |                                   |                |                |                           |                            | 3                     |                |                  |                        |                        |                   |                |            |                      |
| Quality inspect            | ior 2                                                         |                                   |                |                |                           |                            | <b>)</b>              |                |                  |                        |                        |                   |                |            |                      |
| ▼ Search filters           |                                                               |                                   |                |                |                           |                            |                       |                |                  |                        |                        |                   |                |            |                      |
|                            |                                                               | Customer                          |                |                |                           |                            |                       |                | Supplier insp    | ection no.             |                        |                   |                |            |                      |
|                            | Cu                                                            | stomer location                   |                |                |                           |                            |                       |                | Suppli           | er part no.            |                        |                   |                |            |                      |
|                            | Custome                                                       | r inspection no.                  |                |                |                           |                            |                       |                | Sup              | plier batch            |                        |                   |                |            |                      |
|                            | Cu                                                            | stomer part no.                   |                |                |                           |                            |                       |                | Inspe            | ection type            |                        |                   |                |            |                      |
|                            | (                                                             | Customer batch                    |                |                |                           |                            |                       |                | Inspec           | tion status Select S   | tatus 🗸                |                   |                |            |                      |
|                            | Inspectio                                                     | on created from 12                | 25/2018        | <b></b>        | 05/10/2020                | Usage decision All         |                       |                |                  |                        |                        |                   |                |            |                      |
|                            | Insp                                                          | ection due from                   |                | <b> </b>       |                           |                            |                       |                |                  |                        |                        |                   |                |            |                      |
|                            |                                                               |                                   |                | -              |                           | _                          |                       |                |                  |                        |                        |                   |                |            |                      |
|                            |                                                               |                                   |                |                |                           |                            |                       |                |                  |                        |                        |                   |                | Search     | Reset                |
|                            |                                                               |                                   |                |                |                           |                            |                       |                |                  |                        |                        |                   |                | « Pa       | ge 1 <b>V</b> ≫ ∰    |
|                            |                                                               |                                   |                |                |                           | 4                          |                       |                |                  |                        |                        |                   |                |            |                      |
| Customer<br>inspection no. | Supplier<br>inspection no.                                    | Customer                          | Customer batch | Supplier batch | No. of<br>characteristics | Inspection lot<br>quantity | Customer part no. Sup | plier part no. | Days to complete | Inspection end<br>date | Inspection<br>progress | Inspection status | Usage decision | Order no.  | Order Line<br>Number |
| 01000050855                | INS855                                                        | BHP Group<br>Operations -<br>TEST |                |                | 6                         | 2                          | 11096005              |                | 0                | Dec 23, 2019           |                        | Reviewed          | Accepted 🛡     | 4505993084 | 10                   |
| 01000050856                | adasdasds                                                     | BHP Group<br>Operations -<br>TEST |                |                | 6                         | 2                          | 11096005              |                | 0                | Dec 23, 2019           |                        | Reviewed          | Accepted 🛡     | 4505993085 | 10                   |
| 01000050854                |                                                               | BHP Group<br>Operations -<br>TEST |                |                | 6                         | 2                          | 11096005              |                | 0                | Dec 22, 2019           |                        | Pending           | Not valuated   | 4505993065 | 10                   |
| 010000050828               |                                                               | BHP Group<br>Operations -<br>TEST |                |                | 6                         | 2                          | 11096005              |                | 0                | Dec 10, 2019           |                        | Pending           | Not valuated   | 4505992862 | 10                   |
| 01000050827                |                                                               | BHP Group<br>Operations -         |                |                | 6                         | 2                          | 11096005              |                | 0                | Oct 11, 2019           |                        | Pending           | Not valuated   | 4505992851 | 10                   |
|                            |                                                               |                                   |                |                |                           |                            |                       |                |                  |                        |                        |                   |                |            |                      |

### Understanding the Inspection search displays

**Quality Inspection** displays the:

- 1) Customer inspection no.
- 2) Supplier inspection no.
- 3) Name of Customer
- 4) Inspection Status
- 5) Inspection progress
- 6) Usage decision.
- 7) Inspection lot quantity
- 8) Customer part no
- 9) Order no.
- 10) Table options

| Quality inspection                | on                                                           |          | Inspection Sta                        | atus i                                         | e Usage Decis<br>dentifies when |                            |                                         |                      |                  |                                                                       |
|-----------------------------------|--------------------------------------------------------------|----------|---------------------------------------|------------------------------------------------|---------------------------------|----------------------------|-----------------------------------------|----------------------|------------------|-----------------------------------------------------------------------|
| <ul> <li>Search filter</li> </ul> | rs                                                           |          | licates the curre<br>us of the inspec | ent                                            | upplier/Buyer ha                |                            |                                         |                      |                  | 1                                                                     |
| 1                                 | 2                                                            | 3        | 4                                     | 5                                              | 6                               | 7                          |                                         |                      | <mark>8</mark> " | Page 5 y > iii                                                        |
| Customer<br>inspection no.        | Supplier<br>inspection no.                                   | Customer | Inspection status                     | Inspection<br>progress                         | Usage decision                  | Inspection lot<br>quantity | Days to complete                        | Inspection end date  | Customer part n  | o. Order no.                                                          |
| 01000000118                       | dasdasd                                                      | QIBUYER  | Pending                               |                                                | Not Valuated                    | 100                        |                                         |                      | II-14412         | Non-PO                                                                |
| 01000000123                       |                                                              | QIBUYER  | Submitted                             |                                                | Not Valuated                    | 5                          |                                         |                      | CSC-IM-FP-500    | 4500441679                                                            |
| 01000000122                       |                                                              | QIBUYER  | Pending                               |                                                | Not Valuated                    | 3                          |                                         |                      | CSC-IM-FP-400    | Non-PO                                                                |
| 01000000234                       |                                                              | QIBUYER  | Pending                               |                                                | Not Valuated                    | 2.5                        |                                         |                      | CSC-IM-FP-500    | 01 Non-PO                                                             |
| 01000000233                       |                                                              | QIBUYER  | Submitted                             |                                                | Not Valuated                    | 1                          |                                         |                      | CSC-IM-FP-500    | 4500441679                                                            |
| 01000000232                       | 232                                                          | QIBUYER  | Pending                               |                                                | Not Valuated                    | 1                          |                                         |                      | CSC-IM-FP-50     | 4500441679                                                            |
| 01000000231                       | 231                                                          | QIBUYER  | Pending                               |                                                | Not Valuated                    | 2                          |                                         |                      | CSC-IM-FP-500    | 01 Non-PO                                                             |
| 01000000230                       | 230                                                          | QIBUYER  | Pending                               |                                                | Not Valuated                    | 2                          |                                         |                      | CSC-IM-FP-500    | Non-PO                                                                |
| 01000000229                       | 01000000229                                                  | QIBUYER  | Pending                               |                                                | Not Valuated                    | 2                          |                                         |                      | CSC-IM-FP-100    | Non-PO                                                                |
| 01000000228                       |                                                              | QIBUYER  | Pending                               |                                                | Not Valuated                    | 2                          |                                         |                      | II-14417         | Non-PO                                                                |
| 01000000227                       |                                                              | QIBUYER  | Submitted                             |                                                | Not Valuated                    | 2                          |                                         |                      | CSC-IM-FP-10     | 01 Non-PO                                                             |
| 01000000226                       | 162222                                                       | QIBUYER  | Submitted                             |                                                | Not Valuated                    | 1                          |                                         |                      | II-14417         | Non-PO                                                                |
| 01000000225                       | 010000002251                                                 | QIBUYER  |                                       |                                                |                                 |                            |                                         |                      |                  |                                                                       |
| 01000000224                       |                                                              | QIBUYER  | Reviewed                              |                                                | Accepted                        | 1                          |                                         |                      | II-14417         | Non-PO                                                                |
| 01000000223                       |                                                              | QIBUYER  | Reviewed                              |                                                | Accepted                        | 1                          |                                         |                      | II-14417         | Non-PO                                                                |
|                                   |                                                              |          |                                       |                                                |                                 |                            |                                         |                      |                  |                                                                       |
|                                   | The Supplier<br>inspection no.<br>created by the<br>supplier |          |                                       | The Inspectio<br>progress is a<br>visual scale | 1                               |                            | Fields<br>added or<br>from view<br>opti | removed<br>use table |                  | Navigate from<br>Inspection display<br>Purchase order a<br>Vice versa |

### **Understanding the Inspection details**

- Once you click the Customer Inspection lot Number, The Inspection detail displays the details, List of certificates and documents and test results for characteristics
- Inspection due date indicates the date by which the Buyer needs the inspection to be completed by
- 2. Three Inspection characteristics need to be recorded
- The maximum, minimum and mean values are available for the quantitative characteristics
- A drop down of details are available for qualitative characteristics
- 3. Once the values are entered, the horizontal bar indicates the result as Passed, Failed

| Inspection details                           | ;                                            |                                           |                                |                                        | Edit                                                 |
|----------------------------------------------|----------------------------------------------|-------------------------------------------|--------------------------------|----------------------------------------|------------------------------------------------------|
| Details Hist                                 | tory                                         |                                           |                                |                                        | Export cXML                                          |
| Inspection date<br>Apr 17, 2019              | Inspection due date<br>Apr 17, 2019          | Inspection status<br>Pending              | Usage decision<br>Not Valuated | Inspection progress                    | 0 of 3 complete                                      |
| Customer<br>Customer location                | NALA CLAQ1BUYER2<br>3200 Atlanta             | Supplier<br>Supplier part no.             | LOB NALA Supplier 9            | Date of Manufacture<br>Inspection type | <br>ZA - Ariba Goods Rpt Insp. for<br>Purchase Order |
| Customer part no.<br>Customer inspection no. | PROC-IM-CO-1000 - Castor Oil<br>000000006416 | Supplier inspection no.<br>Supplier batch |                                | Inspection lot quantity<br>Revision    | 100                                                  |
| Customer Batch                               | -                                            |                                           |                                | Purchase order<br>Purchase order item  | 4500048960<br>10                                     |

#### List certificates and documents

Test results for characteristics (3)

#### Operation Number: 0010

| <u> </u> | 0010                      |           | Viscosity   |               | Inspect 1 * 1 BBL    |               | Not starte        | d                 |
|----------|---------------------------|-----------|-------------|---------------|----------------------|---------------|-------------------|-------------------|
| Ť        | Minimum 20 ; Maximum 40 ; |           |             |               | Summarized Recording |               | required          |                   |
|          | Samples summary           | Inspected | 1           | Mean value    | Above range 0        | Below range 0 | ) Non-conformance | 0                 |
| J        | 0020                      |           | PHLEVEL     | <u>&gt; 2</u> | Inspect 1 * 1 BBL    |               | Not starte        | d <mark>-3</mark> |
| Ť        | Minimum 4 ; Maximum 4 ;   |           |             |               | Summarized Recording |               | required          |                   |
|          | Samples summary           | Inspected | 1           | Mean value    | Above range 0        | Below range 0 | ) Non-conformance | 0                 |
|          | 0030                      |           | Visual test |               | Inspect 1 * 1 BBL    |               | Not starte        | d                 |

### Quality Inspection Transactions Start Recording Results

| Customer in-<br>spection no. | Supplier in-<br>spection no. | Customer             | Customer<br>batch | Supplier batch | No. of charac-<br>teristics | Inspection sta-<br>tus | Inspection pro-<br>gress | Usage deci-<br>sion | Inspection lot<br>quantity | Inspection end date | Customer part no.   | Order no.  |
|------------------------------|------------------------------|----------------------|-------------------|----------------|-----------------------------|------------------------|--------------------------|---------------------|----------------------------|---------------------|---------------------|------------|
| 0000000646<br>2              | 3                            | NALA CLAQ1<br>BUYER2 |                   |                | 1                           | Pending                |                          | Not valuated        | 10                         | Apr 20, 2019        | PROC-PH-T<br>B-01   | 4500048989 |
| 0000000641<br>6              |                              | NALA CLAQ1<br>BUYER2 |                   |                | 3                           | Pending                |                          | Not valuated        | 100                        | Apr 17, 2019        | PROC-IM-CO<br>-1000 | 4500048960 |
| 0000000641<br>5              |                              | NALA CLAQ1<br>BUYER2 |                   |                | 4                           | Pending                |                          | Not valuated        | 10                         | Apr 16, 2019        | PROC-PH-T<br>B-01   | 4500048935 |

The Inspection Number is visible in the Ariba Network, once the Buyer creates the inspection lot in their ERP

- 1. The Inspection status initially will be "Pending"
- 2. The Usage decision initially will be "Not Valuated
- 3. Click "Customer Inspection Number" to record the inspection results.
- 4. There are 3 Inspection Characteristics to record the results for this inspection number

### **Attaching the Quality Document**

#### **Under Quality Inspection details**

- 1. Click Edit to record the Inspection details and Attach the Quality related documents
- 2. Enter "Supplier Inspection Number"

| < Inspection                          | details                             |                               |                                |                                                   | Edit                                                 |
|---------------------------------------|-------------------------------------|-------------------------------|--------------------------------|---------------------------------------------------|------------------------------------------------------|
| Details                               | History                             |                               |                                |                                                   | Export cXML 🔻                                        |
| Inspection date<br>Apr 17, 2019       | Inspection due date<br>Apr 17, 2019 | Inspection status<br>Pending  | Usage decision<br>Not Valuated | Inspection progress                               | 0 of 3 complete                                      |
| Customer<br>Customer location         | NALA CLAQ1BUYER2<br>3200 Atlanta    | Supplier<br>Supplier part no. | LOB NALA Supplier 9            | Date of Manufacture<br>Inspection type            | <br>ZA - Ariba Goods Rpt Insp. for<br>Purchase Order |
| stomer part no.                       | PROC-IM-CO-1000 - Castor Oil        | Supplier inspection no.       | XYZ123                         | Inspection lot quantity                           | 100                                                  |
| stomer inspection no.<br>stomer batch | 00000006416<br>                     | Supplier Batch                | 10                             | Revision<br>Purchase order<br>Purchase order item | <br>4500048960<br>10                                 |

#### List Certificates and documents

3. Click "Attach files" and then "Additional Documents" to attach the Quality related documents like Certification of Analysis, calibration documents etc.,

| Custo   | mer inspection no.                                                            | 00000006416 |           | Supplier Batch |                      | Revision            |          |           |                                        |
|---------|-------------------------------------------------------------------------------|-------------|-----------|----------------|----------------------|---------------------|----------|-----------|----------------------------------------|
| Custo   | mer batch                                                                     |             |           |                |                      | Purchase order      |          | 450004896 | 50                                     |
|         |                                                                               |             |           |                |                      | Purchase order item |          | 10        |                                        |
| Fest re | rtificates and documents<br>esults for characteristics (3)<br>on Number: 0010 | )           |           |                |                      |                     |          | 3         | Attach Files V<br>Additional Documents |
|         | 0010                                                                          |             | Viscosity |                | Inspect 1 * 1 BBL    |                     |          |           | Not started                            |
| ~       | Minimum 20 ; Maximum 40 ;                                                     |             |           |                | Summarized Recording |                     | required |           |                                        |
|         |                                                                               |             |           |                |                      |                     |          |           |                                        |

### **Recording the Inspection characteristics results**

#### Under Test results for **Characteristics**

- 1. Quantitative characteristics can accept summarized result or may need individual result. Enter the Mean Value for Characteristics if it is summarized recording or enter individual results if it is individual recording.
- Once the entered Value is within the Minimum and Maximum range, the horizontal monitor bar shows 100% Passed
- 2. For Qualitative characteristics select from the drop down list of values.

3. Click "Submit" once the characteristic values are recorded

| est re | esults for characteristics (3) |           |             |                 |   |                      |             |          | Attach Files ▼    |
|--------|--------------------------------|-----------|-------------|-----------------|---|----------------------|-------------|----------|-------------------|
| perati | on Number: 0010                |           |             |                 |   |                      |             |          |                   |
| _      | 0010                           |           | Viscosity   |                 |   | Inspect 1 * 1 BBL    |             |          | 100% passed       |
| -      | Minimum 20 ; Maximum 40 ;      |           |             |                 |   | Summarized Recording |             | required |                   |
|        | Samples summary                | Inspected | 1           | Mean value 30   |   | Above range 0        | Below range | 0        | Non-conformance 0 |
| _      | 0020                           |           | PHLEVEL     |                 |   | Inspect 1 * 1 BBL    |             |          | 100% passed       |
| Č.     | Minimum 4 ; Maximum 4 ;        |           |             |                 |   | Summarized Recording |             | required |                   |
|        | Samples summary                | Inspected | 1           | Mean value 4    |   | Above range 0        | Below range | 0        | Non-conformance 0 |
| _      | 0030                           |           | Visual test |                 |   | Inspect 1 * 1 BBL    |             |          | 100% passed       |
| ~      |                                |           |             |                 |   | Summarized Recording |             | required |                   |
| Г      | Good ~<br>Bad                  |           |             |                 |   |                      |             |          |                   |
|        | Good<br>Samples summary        | Inspected | 1           | Non-conformance | 0 |                      |             |          |                   |
|        |                                |           |             |                 |   |                      |             |          |                   |
|        |                                |           |             |                 |   |                      |             |          |                   |

LOB NALA Supplier 9 (admin@lobpalagupplier9.com) last visited 25 Apr 2019 7:45:12 AM LOB NALA Supplier 9 AN01050865378-T SAP Ariba Privacy Statement Security Disclosure Terms of Use

© 1996–2018 Ariba, Inc. All rights reserved.

| < Inspection Detai | ils                 |                   |                | Cancel | Submit |
|--------------------|---------------------|-------------------|----------------|--------|--------|
| Details Hi         | istory              |                   |                |        |        |
| Inspection date    | Inspection due date | Inspection status | Usage decision |        |        |
| Apr 17, 2019       | Apr 17, 2019        | Pending           | Not Valuated   |        |        |

### Quality Inspection Transactions Changes in the status

### Once the Inspection results are recorded and Submitted

1. The Inspection status changes from "Pending" to "Submitted" and the Inspection Progress turns from Blank to Solid.

### Buyer reviews the Inspection results in ERP system

2. The Inspection status changes from "Submitted" to "Reviewed" or "Partially Reviewed" depending on how many characteristics have been evaluated and Usage decision changes to "Valuated"

# Once the Usage decision is made by the Buyer in the ERP system

**3.** The Usage Decision status changes from "Valuated" to 'Accepted' or 'Rejected'

| Customer inspection no. | Supplier<br>inspection no. | Customer                | Customer<br>batch | Supplier batch | No. of characteristics | Inspection<br>status | Inspection<br>progress | Usage<br>decision | Inspection lot<br>quantity | Inspection end date | Customer part no.   | Order no.  |
|-------------------------|----------------------------|-------------------------|-------------------|----------------|------------------------|----------------------|------------------------|-------------------|----------------------------|---------------------|---------------------|------------|
| 0000000646<br>2         |                            | NALA<br>CLAQ1BUYE<br>R2 |                   |                | 1                      | Pending              |                        | Not valuated      | 10                         | Apr 20, 2019        | PROC-PH-<br>TB-01   | 4500048989 |
| 0000000641<br>6         | XYZ123                     | NALA<br>CLAQ1BUYE<br>R2 |                   | 10             | 3                      | Submitted            |                        | Not valuated      | 100                        | Apr 17, 2019        | PROC-IM-<br>CO-1000 | 4500048960 |
| 0000000641<br>5         |                            | NALA<br>CLAQ1BUYE<br>R2 |                   |                | 1                      | Pending              |                        | Not valuated      | 10                         | Apr 16, 2019        | PROC-PH-<br>TB-01   | 4500048935 |

#### Customer Supplier Customer No. of Inspection Usage Inspection lot Inspection end Customer part Inspection Customer Supplier batch Order no. inspection no. inspection no. hatch characteristi status decision progress quantity NALA 000000061 PROC-IM SUP762762 CLAQ1BUYE Reviewed Valuated 100 Mar 14, 2019 4500048250 CO-1000 83 R2

| Customer<br>inspection no. | Supplier<br>inspection no. | Customer                | Customer<br>batch | Supplier batch | No. of characteristi | Inspection<br>status | Inspection<br>progress | Usage<br>decision | Inspection lot<br>quantity | Inspection end date | Customer part no. | Order no.  |
|----------------------------|----------------------------|-------------------------|-------------------|----------------|----------------------|----------------------|------------------------|-------------------|----------------------------|---------------------|-------------------|------------|
| 000000061<br>66            | SIN6166                    | NALA<br>CLAQ1BUYE<br>R2 | 000000707         |                | 2                    | Reviewed             |                        | Accepted          | 500                        | Mar 12, 2019        | SCC201QA          | 4500048158 |
|                            |                            |                         |                   |                |                      |                      |                        |                   |                            |                     |                   |            |

"Done" button in the Inspection Lot

### Locate Inspection lot from "Related Document" in the PO.

| Ariba Supply Chair                                    | n Collaboration                                                                                                    | l                   |                               |             | Company Settings <del>v</del> | Chandrakiran Racham                                                       | Help Center >> |
|-------------------------------------------------------|----------------------------------------------------------------------------------------------------|---------------------|-------------------------------|-------------|-------------------------------|---------------------------------------------------------------------------|----------------|
| Purchase Order: 4505992                               | 2848                                                                                                    |                     |                               |             |                               |                                                                           | Done           |
| Create Order Confirmation 🔻                           | Create Ship Notice                                                                                                    | Create Invoice      | Hide   Print -   Download PDF | Export cXML | Download CSV   Reser          | nd                                                                        |                |
| Order Detail Order History                            |                                                                                                    |                     |                               |             |                               |                                                                           |                |
| From:<br>Kanchan Angural<br>Buyer ABN: 46 008 700 981 | To:<br>BHP- SPOTLESS<br>QUEEN STREET<br>MELBOURNE 85<br>Australia<br>Phone: +61 8933<br>Fax: +61 3926976<br>Email: david.chor | 256<br>80337<br>803 |                               |             |                               | Purchase Order<br>(New)<br>4505992848<br>Amount: \$22.00 AU<br>Version: 1 | D              |
| Payment Terms 🕡                                       |                                                                                                    |                     |                               |             |                               | Routing Stat                                                              | us: Sent       |

Within 30 days Due net

Routing Status: Sent Related Documents: 010000050818

### **"Done" button in the Inspection Lot**

When supplier has clicked the inspection lot and edited the same for result recording; all four buttons are visible on screen. SUBMIT button will be hit after recording all QI data.

| Ariba Supply C     | hain Collaboration  |                   |                | <br>Company Settings <del>▼</del> | Chandrakiran Racham | Help Center >> |
|--------------------|---------------------|-------------------|----------------|-----------------------------------|---------------------|----------------|
|                    |                     |                   |                |                                   | Done                | Previous       |
| Inspection details |                     |                   |                |                                   |                     | Edit           |
| Details            | History             |                   |                |                                   |                     | Export cXML 🔻  |
| Inspection date    | Inspection due date | Inspection status | Usage decision | Inspection progress               | i.                  |                |
| Dec 9, 2019        | Dec 9, 2019         | Pending           | Not Valuated   |                                   | 0 of 6 cor          | mplete         |
| Ariba Supply C     | Chain Collaboration |                   |                | <br>Company Settings <b>v</b>     | Chandrakiran Racham | Help Center »> |
|                    |                     |                   |                |                                   | Done                | Previous       |
| Inspection Details |                     |                   |                |                                   | Cance               | Submit         |
| Details            | History             |                   |                |                                   |                     |                |
| Inspection date    | Inspection due date | Inspection status | Usage decision |                                   |                     |                |
| Dec 9, 2019        | Dec 9, 2019         | Pending           | Not Valuated   |                                   |                     | 29             |

**"Done" button in the Inspection Lot** 

After supplier records QI results and scrolls down, supplier will see there is no SUBMIT button at the bottom of the page, but only DONE button.

This DONE button will take supplier back to the PO, without recording the data.

Solution –

### Always scroll up to top of the page and hit "submit" button to lodge the record.

| 1   2     0   0   Samples summary | Inspected | 2 Mean value | Above range 0 | Below range | 0 Non-conformance | 0        |
|-----------------------------------|-----------|--------------|---------------|-------------|-------------------|----------|
|                                   |           |              |               |             | Done              | Previous |

# **Quality Inspection Transaction dependency**

### **Ship Notice Error When Inspection is Not Completed**

#### If Supplier tries to create an ASN without receiving the acceptance of Inspection results

- Supplier gets error
   "Cannot send ship notice before receiving acceptance of inspection results"
- The Usage Decision status should be in "Accepted" status for the supplier to proceed with Ship Notice.

| Order Ite | ems                                                                                         |                                  |                      |                     |                                                |      |            |         |            |           |                   |        |
|-----------|---------------------------------------------------------------------------------------------|----------------------------------|----------------------|---------------------|------------------------------------------------|------|------------|---------|------------|-----------|-------------------|--------|
| Order #   | Line #                                                                                      | Part #                           | Customer Part #      | Revisior            | n Level Qty                                    | Unit | Need By    | Ship By | Unit Price | Subtotal  | Customer Location |        |
| 4124511   | 1<br>Description: L<br>Shipment Stat<br>Total Item Due<br>Confirmation S<br>Total Confirmet | tus<br>Quantity: 10 CT<br>Status | BFV<br>Total Backord | fered Quantity: 0 C | 10<br>Т                                        | СТ   | 6 Mar 2017 |         | 1.50 EUR   | 15.00 EUR | 0102              | Remove |
|           | Line<br>1<br>Add Ship N                                                                     | otice Line                       |                      | hip Qty<br>10       | Batch ID<br>BA-120<br>!Cannot send ship notice | 0    | Producti   |         | Expir      | y Date    | Edit Details      |        |

# **Quality Inspection Alerts**

### **Configure E-mail Notifications**

In order to receive alerts via e-mail on Quality Inspection events, the user must configure the email notifications for their user account. This is a 1 time requirement:

1. Click Settings Button.

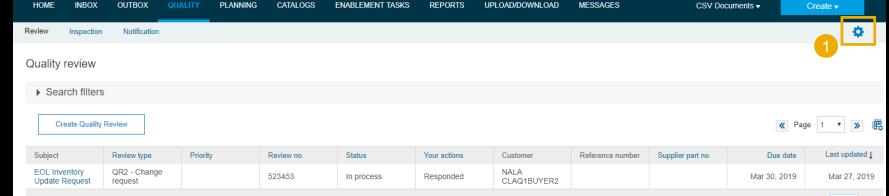

2. Click Edit Button. Enter the events that need to send an email for all customers or on a customer specific basis

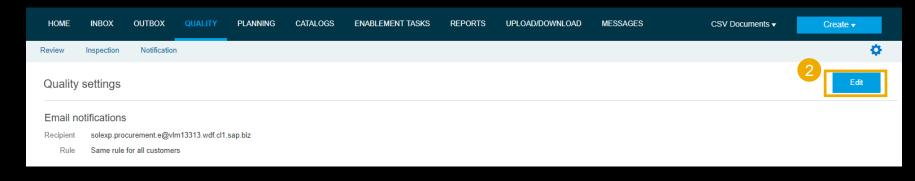

# **Quality Inspection Alerts**

**Configure Email Notifications.. (Contd.)** 

- 1. **Select** either Same rule or separate rule for each Customer.
- 2. **Select** Quality Inspections check box to enable QR notification.
- 3. **Select** the Events that you would like to receive notifications for.
- 4. **Submit** to save the changes.

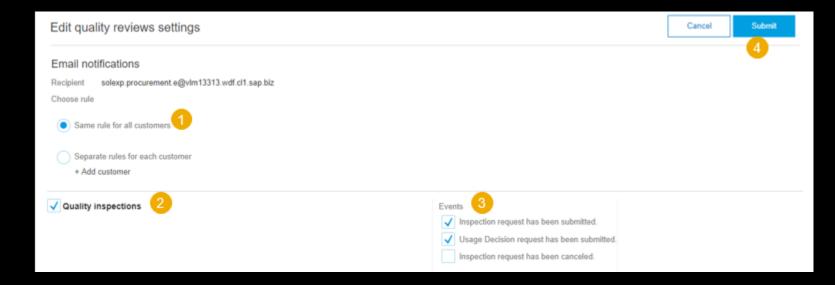

## **Quality Inspection Alerts**

### **Email Notification to Suppliers**

Sample e-mail notification

#### Wed 9/6/2017 7:04 AM

ordersender-dev7@ansmtp.lab1.ariba.com

--- Ariba Internal Testing --- Quality Inspection Request from QIBUYER

To 🛛 🔲 Singhai, Prashant

If there are problems with how this message is displayed, click here to view it in a web browser.

#### The linked image cannot

#### Hello gisupplier,

You have received a Quality Inspection Request document # 010000000307.

Customer: QIBUYER Supplier: gisupplier Document number: 010000000307 Customer part no: CSC-IM-FP-4001 Supplier part no: Customer batch: Supplier batch: Date received: 2017-09-06T07:03:43 You can view this <u>document</u> in the Quality tab in SAP Ariba Supply Chain Collaboration.

If you have any questions, please contact QIBUYER directly. Please do not reply to this automatically generated email.

© 2017 SAP SE or an SAP affiliate company. All rights reserved.

Sincerely, The Ariba Network Team http://buyer.ariba.com

For further assistance, contact Ariba Help and Support.

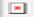

Ariba Inc., 3410 Hillview Ave, Palo Alto, CA 94304, USA Privacy Policy Data Policy User Community

You have received this notification because your email address, or a group email address that you belong to, is specified in an Ariba Network account. If you do not want to receive future notifications, update the email addresses in your account (in the top right corner, click your company name to expand the Manage Profile, then click Notifications).

### **Quality Inspection Supplier User Role Supplier User can create or only View Inspection document**

- Supplier can create Two Quality Inspection roles for their users
- Under Company Settings/Users/Create Role
  - Quality Inspection Access The supplier User has access to view Quality Inspection documents
  - Quality Inspection Creation The Supplier user has access to create Quality Inspection documents

| Create Role                                  |                                                 | Save | Cancel |
|----------------------------------------------|-------------------------------------------------|------|--------|
| * Indicates a required field                 |                                                 |      |        |
| New Role Information                         |                                                 |      |        |
| Name: *                                      |                                                 |      |        |
| Description:                                 |                                                 |      |        |
| Permissions                                  |                                                 |      |        |
| Each role must have at least one permission. |                                                 |      |        |
| Page 1 🗸 🔉                                   |                                                 |      |        |
| Permission Description                       |                                                 |      |        |
| Imestamp ventication                         | verity timestamp token on invoices              |      | •      |
| Payment Activities                           | Manage your payment activities                  |      |        |
| Quality Inspection Access                    | Access to view quality inspection documents     |      |        |
| Quality Inspection Creation                  | Access to create quality inspection documents   |      |        |
| Quality Notification Access                  | Access to view quality notification documents   |      |        |
| Quality Notification Creation                | Access to create quality notification documents |      |        |
| Quality Review Access                        | Access to view quality review documents         |      |        |
| Quality Review Creation                      | Access to create quality review documents       |      |        |
| Receivables Upload                           | Select receivables for auction                  |      | *      |

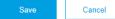

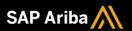

# Thank you.

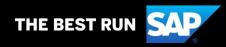